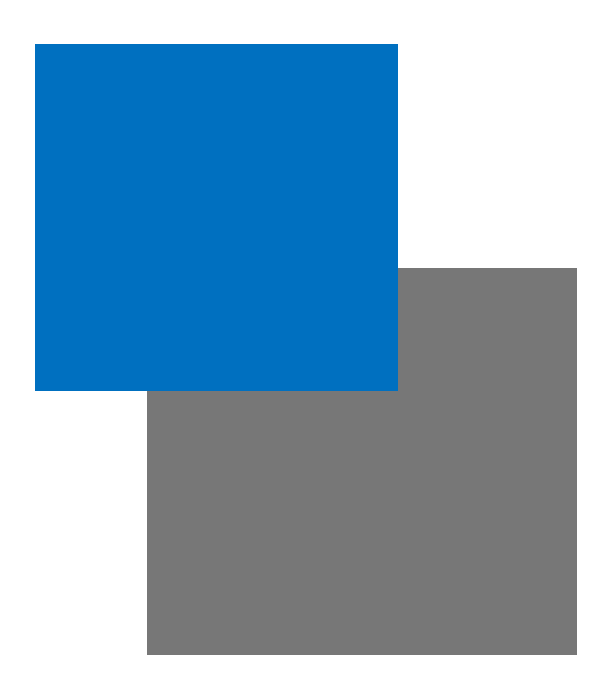

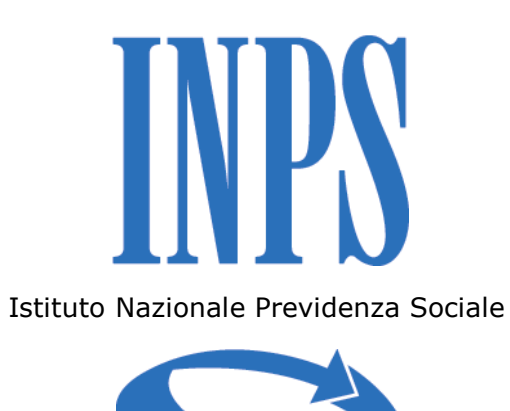

# **Calcolo e Simulazione della Pensione**

**Manuale d'uso**

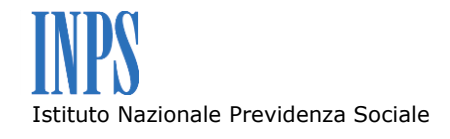

# **Per accedere alla procedura è necessario inserire il proprio Codice Fiscale e PIN INPS.**

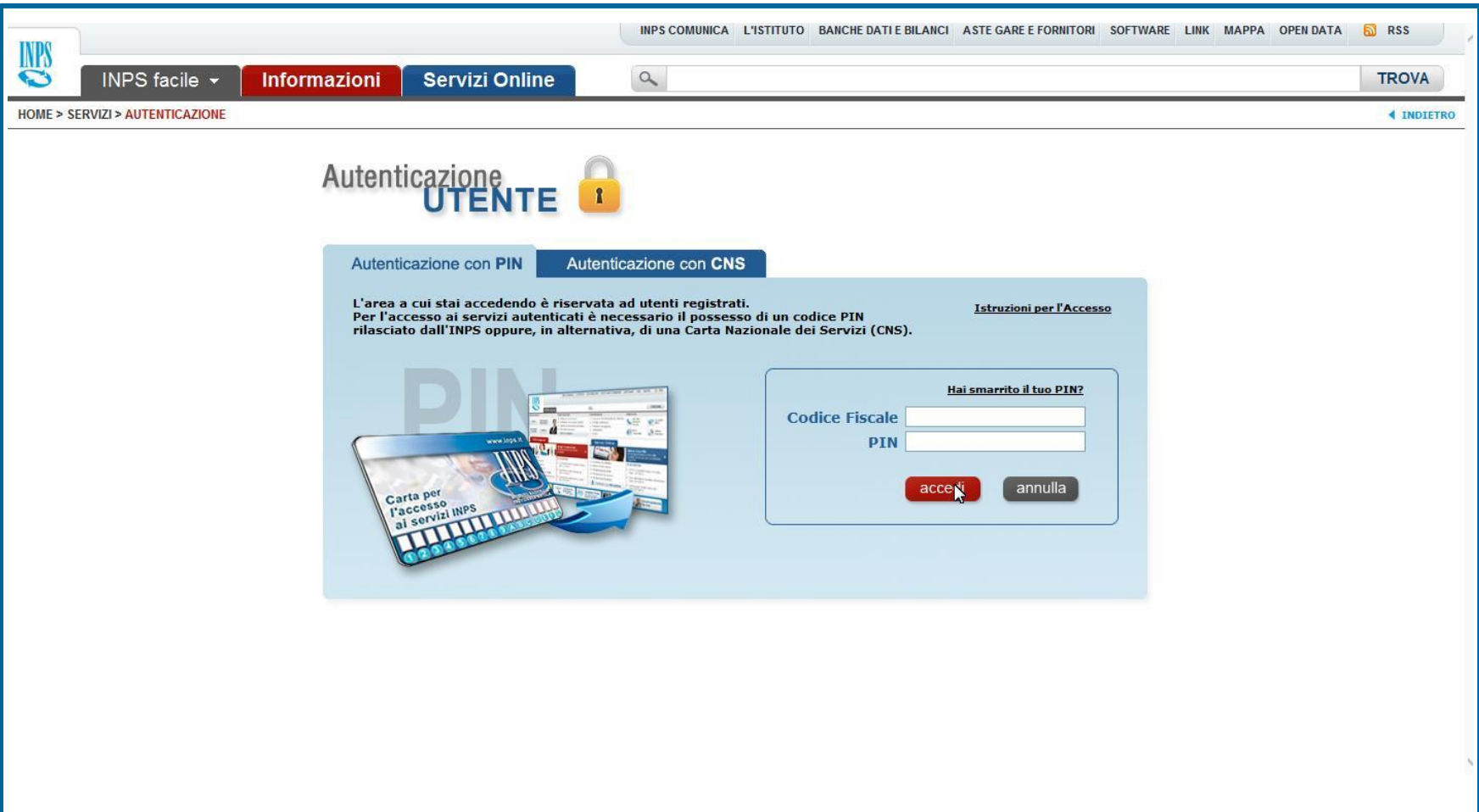

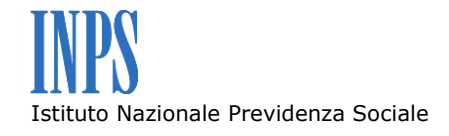

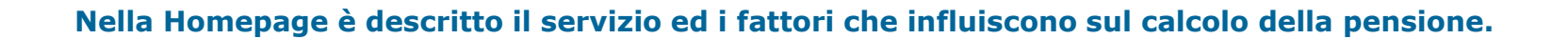

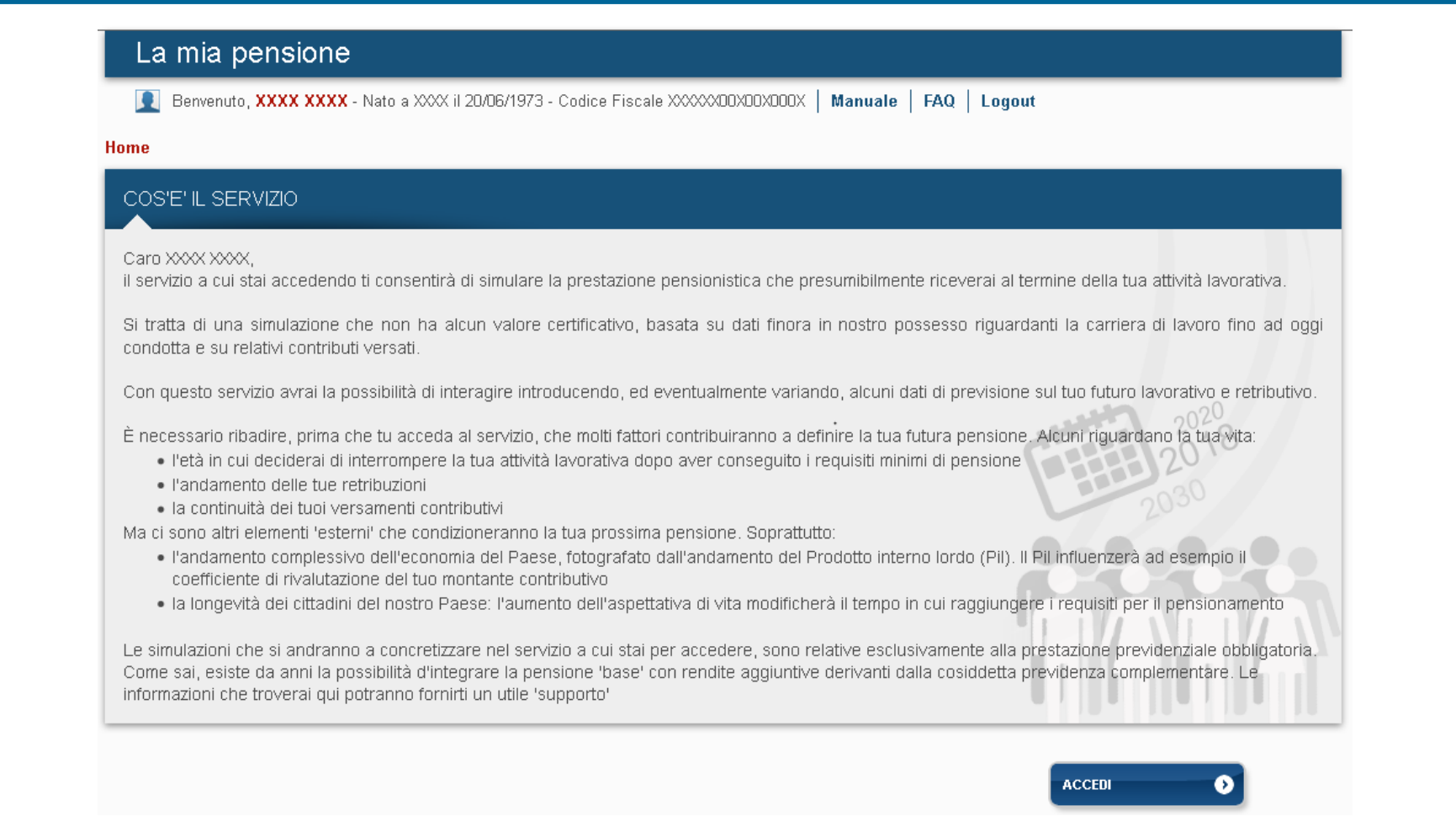

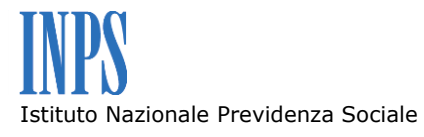

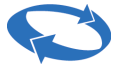

**Il rilascio del servizio sarà graduale e coinvolgerà una platea crescente di utenti. Nella seconda pagina vengono elencati i fondi previdenziali gestiti al momento.**

**Il servizio non è disponibile per chi è già in possesso di pensione di vecchiaia, anticipata o anzianità.**

**Per proseguire cliccare su «Situazione Contributiva Attuale».**

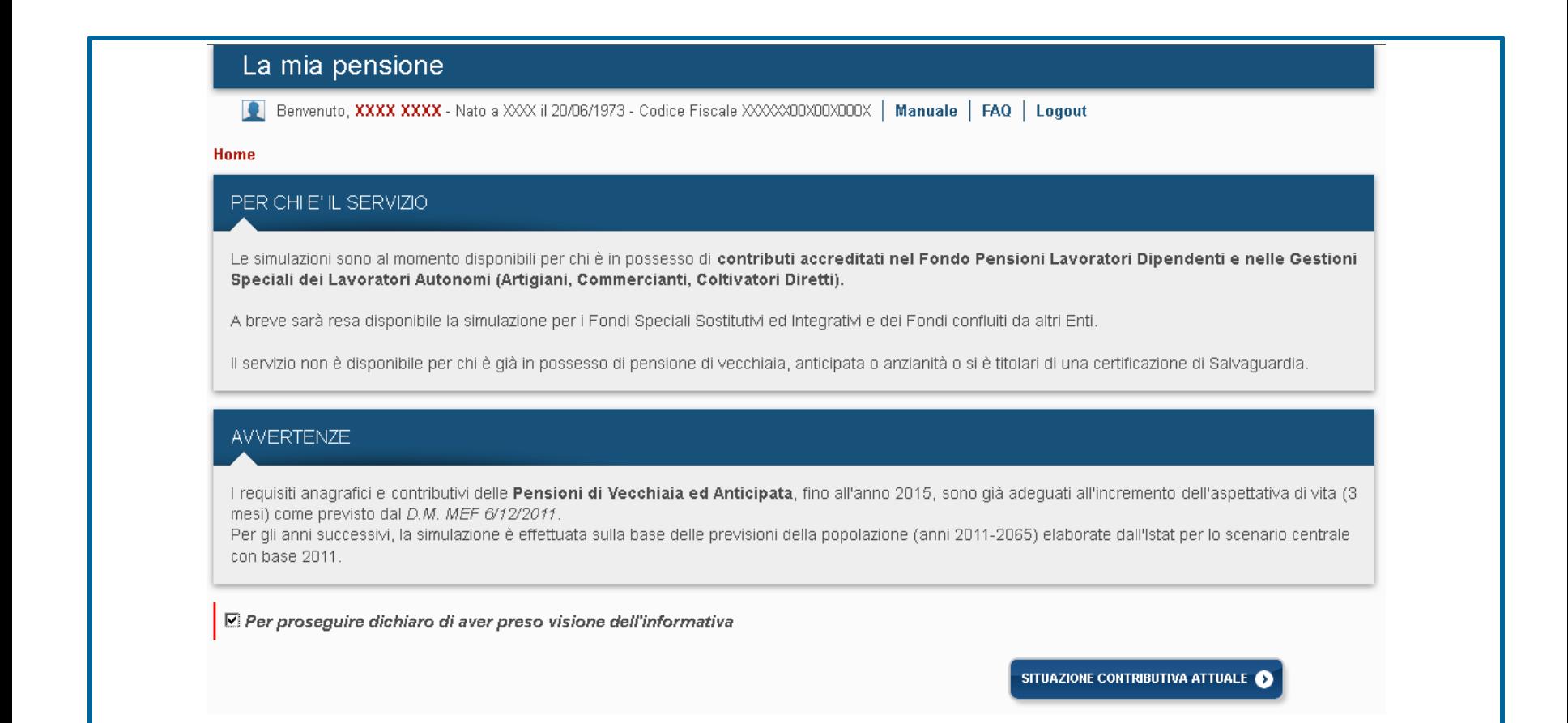

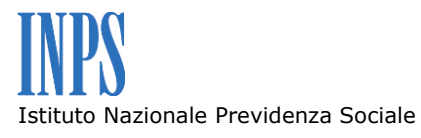

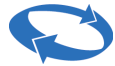

**Nella pagina successiva viene mostrata la situazione contributiva attualmente accreditata presso l'Istituto. Il numero delle settimane di contribuzione utili alla pensione, con la possibilità di espandere (cliccando sul simbolo ) il dettaglio, e l'estratto conto con tutti gli anni di contributi.**

**La procedura chiede di controllare la situazione perché da questa deriva la simulazione successiva. In caso di problemi sull'estratto conto, è consigliato di effettuare una verifica presso la sede INPS o attraverso un Istituto di Patronato. Per informazioni è possibile contattare i due numeri verdi del Contact Center:**

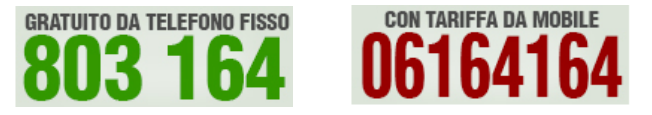

( **Servizio attivo dal lunedì al venerdì, dalle ore 8.00 alle ore 20.00 ed il sabato dalle ore 8.00 alle ore 14.00 )**

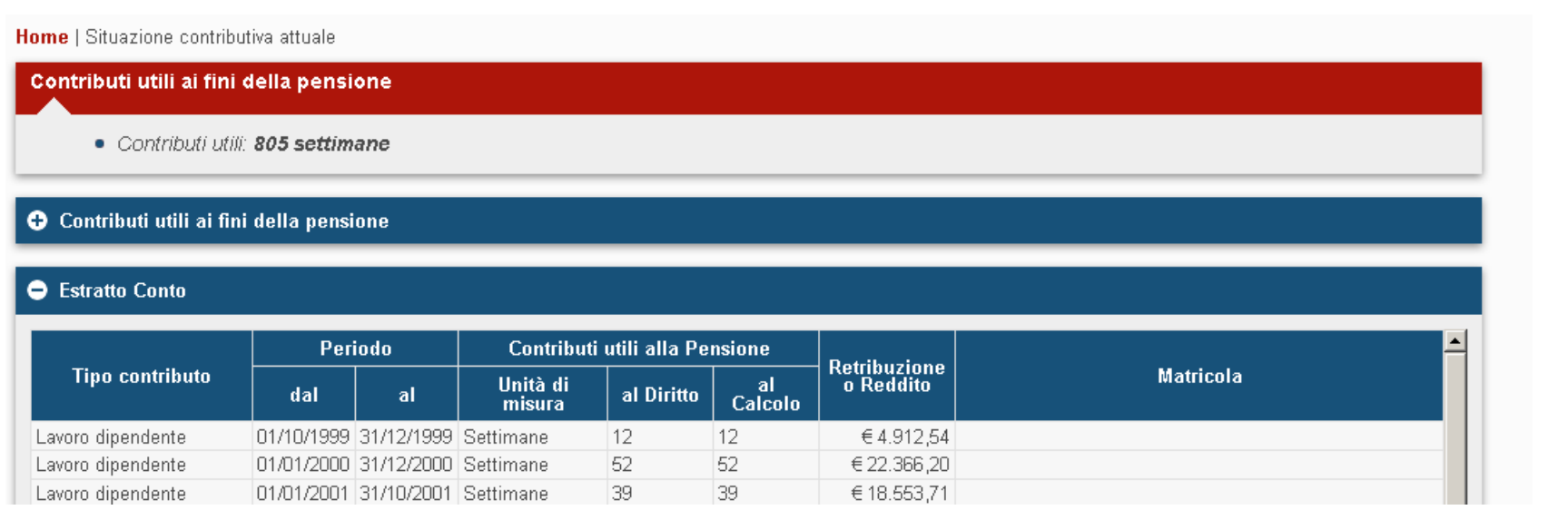

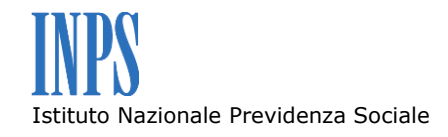

**Questa pagina mostra la previsione della pensione: la data e l'importo della pensione di vecchiaia ed eventualmente i valori per la pensione anticipata.** 

**Il risultato ottenuto deriva dalla proiezione della retribuzione/reddito dell'anno precedente per tutto il periodo necessario al raggiungimento dei requisiti anagrafici e contributivi della pensione, con un incremento medio del 1,5%. Gli importi mostrati sono espressi in moneta costante, abbattendo quindi gli effetti dell'inflazione.** 

**Il valore della pensione è quindi attualizzato alla data della elaborazione.**

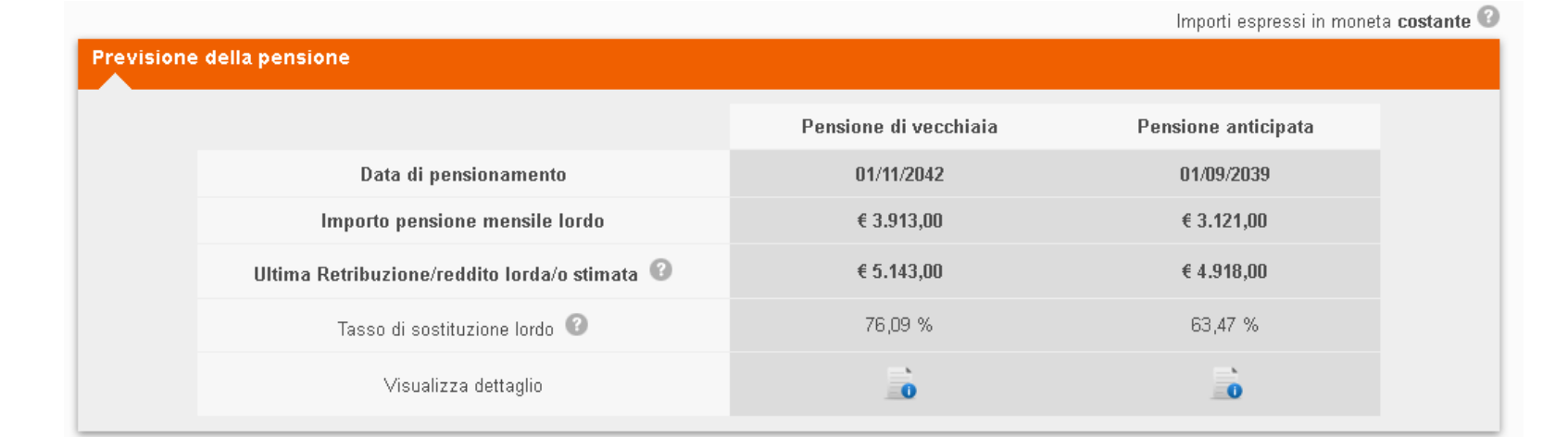

#### Informazioni

Il calcolo della pensione tiene conto della normativa attualmente in vigore e si basa su tre fondamentali elementi: l'età, la storia lavorativa e la retribuzione/reddito

I risultati dell'elaborazione sono stati ottenuti ipotizzando uno scenario di crescita nazionale stimata @ed un andamento retributivo in linea con la produttività nazionale senza interruzioni contributive future.

Per visualizzare scenari alternativi prosegui con la simulazione avanzata.

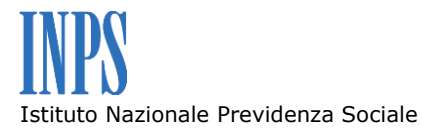

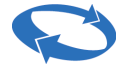

**E' possibile modificare la retribuzione dell'anno in corso, in modo da raffinare la proiezione dei contributi pensionistici futuri.**

**Cliccando sull'icona è possibile visualizzare i dettagli del calcolo della singola previsione, con l'estratto conto modificato dalla proiezione ed il calcolo della pensione sviluppato nelle sue diverse quote.**

**Attraverso la simulazione avanzata è possibile modificare la data di pensionamento, la percentuale di incremento della retribuzione/reddito, o una combinazione delle due.**

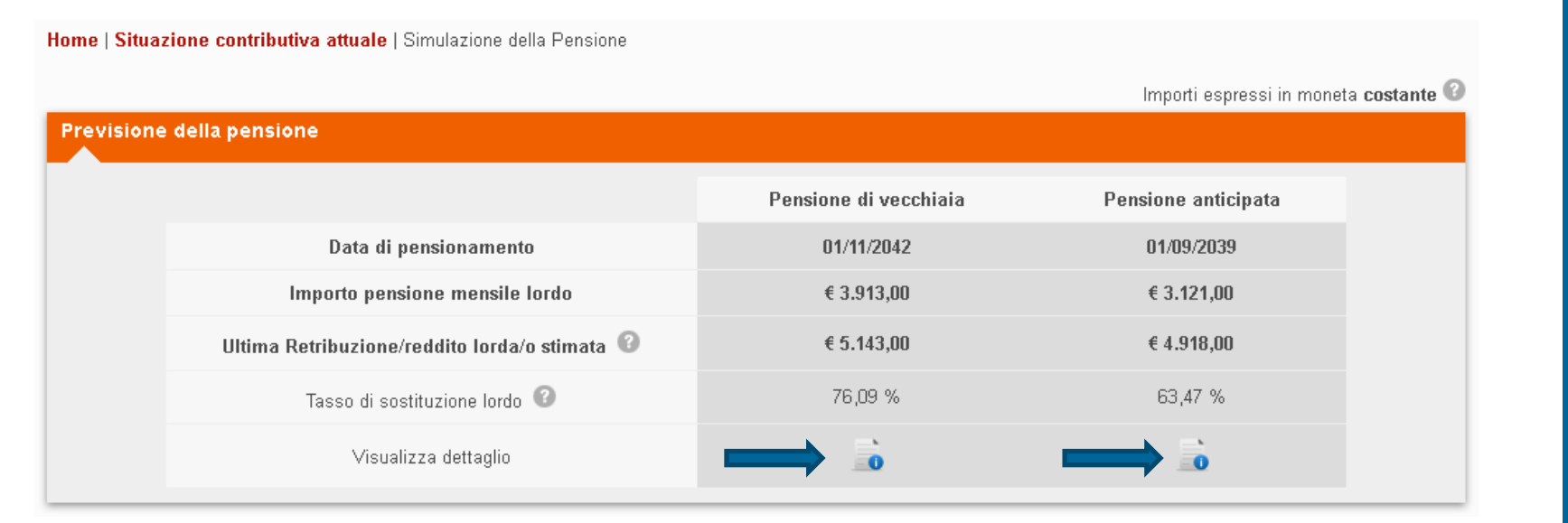

**SIMULAZIONE AVANZATA** 

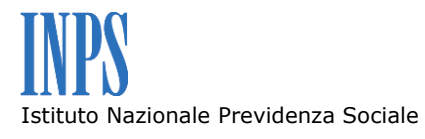

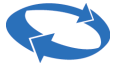

**Scegliendo uno di questi scenari, si modificano i parametri che influiscono sull'importo della pensione:** 

- **Previsione dell'andamento futuro della retribuzione;**
- **Prosecuzione del lavoro oltre la prima data di pensionamento.**
- **Ipotizzare una sospensione dell'attività lavorativa;**

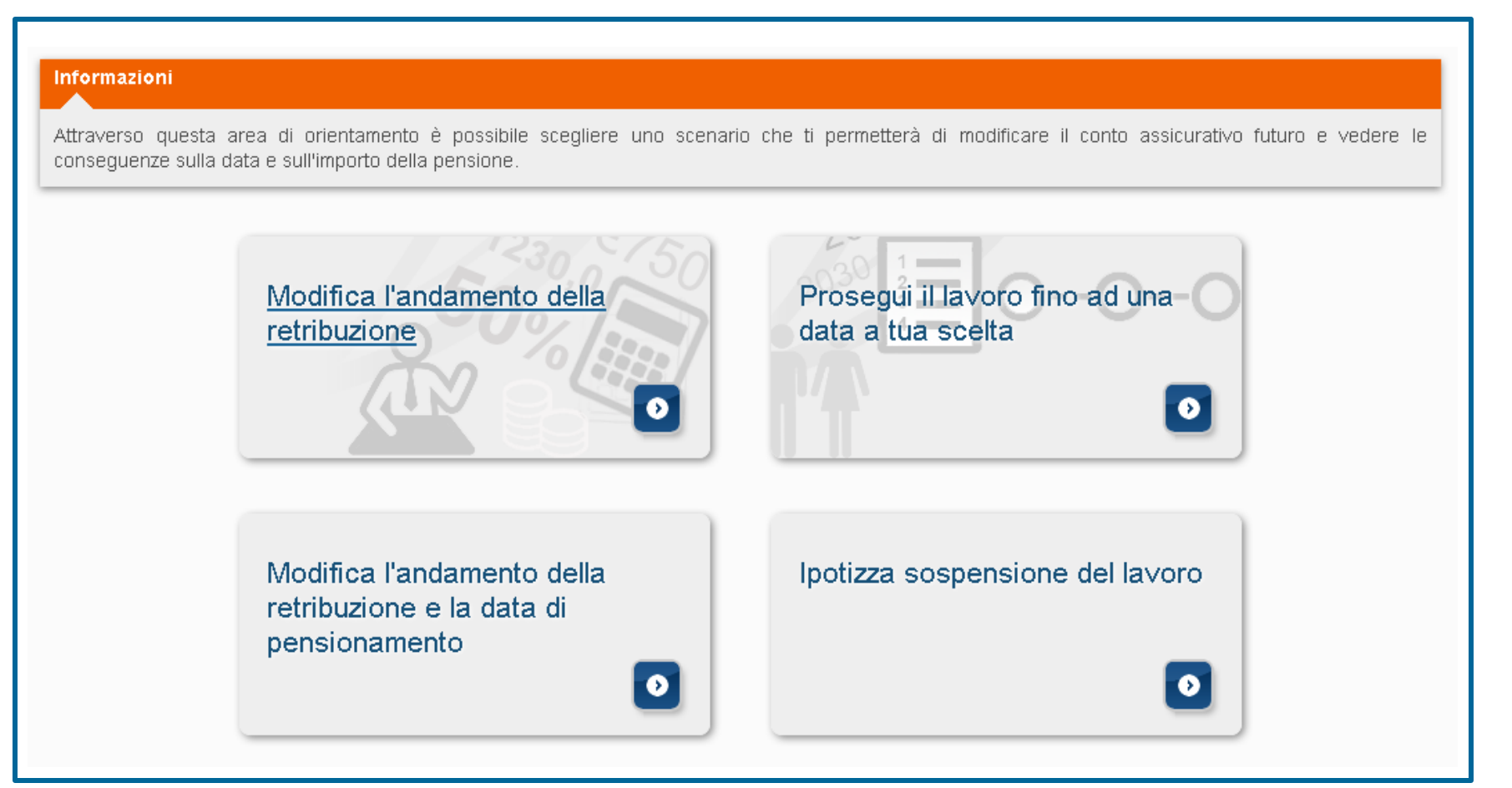

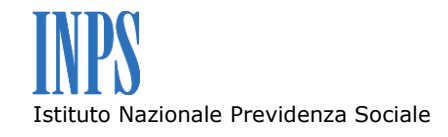

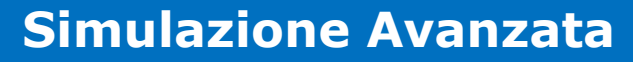

### **Aperto lo scenario selezionato si inseriscono i parametri richiesti e si seleziona «Calcola» per visualizzare il risultato.**

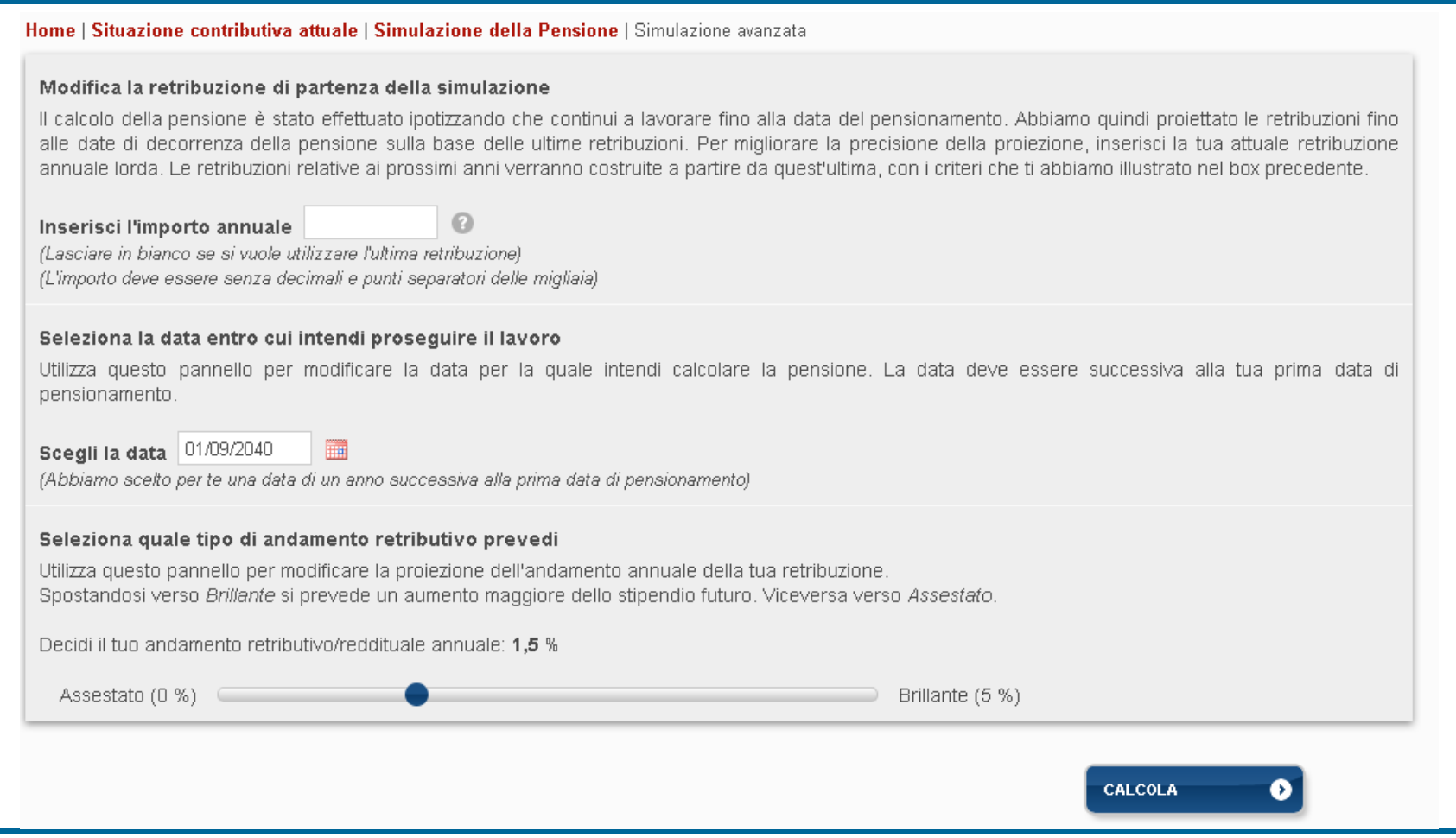

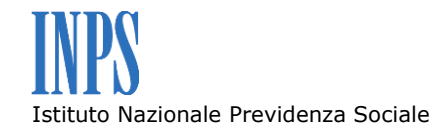

**La pagina di dettaglio del risultato mostra in rosso i dati principali, in blu gli approfondimenti (che si possono espandere con il pulsante**  $\oplus$ **), in verde il riepilogo di tutte le simulazioni effettuate per un confronto sugli importi.** 

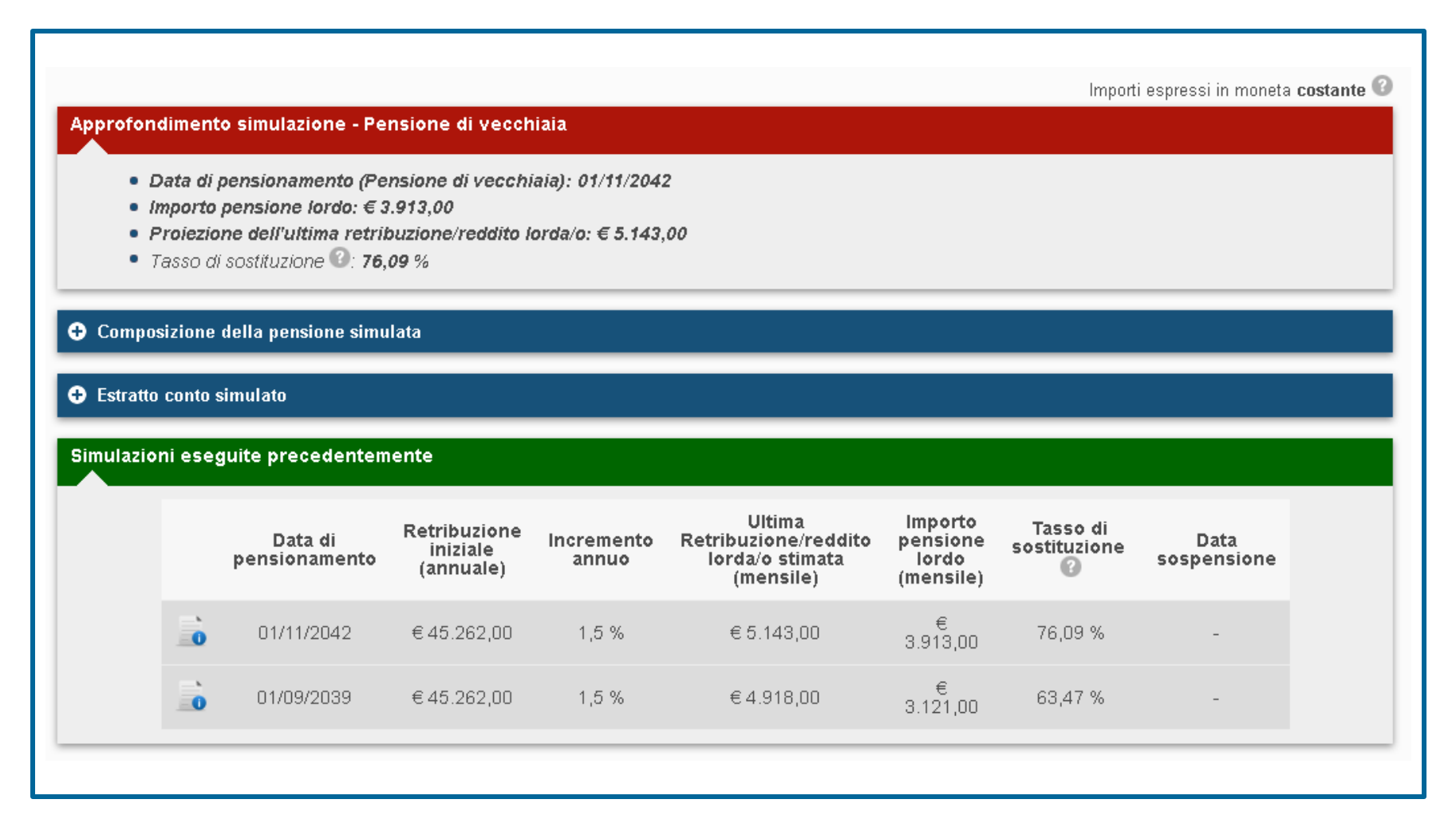

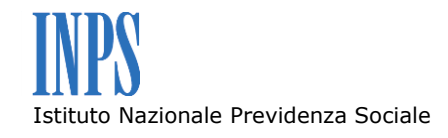

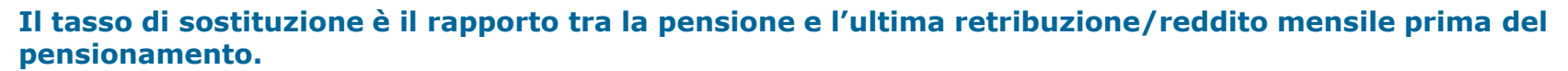

**Gli importi mostrati sono lordi. Occorre ricordare che a differenza di quanto avviene sulla retribuzione, sull'importo di pensione non incidono i contributi previdenziali. Il tasso di sostituzione sui valori netti sarà quindi superiore.**

**Nella previsione non sono presi in considerazione eventuali benefici pensionistici derivanti da salvaguardie, lavori usuranti, ecc.**

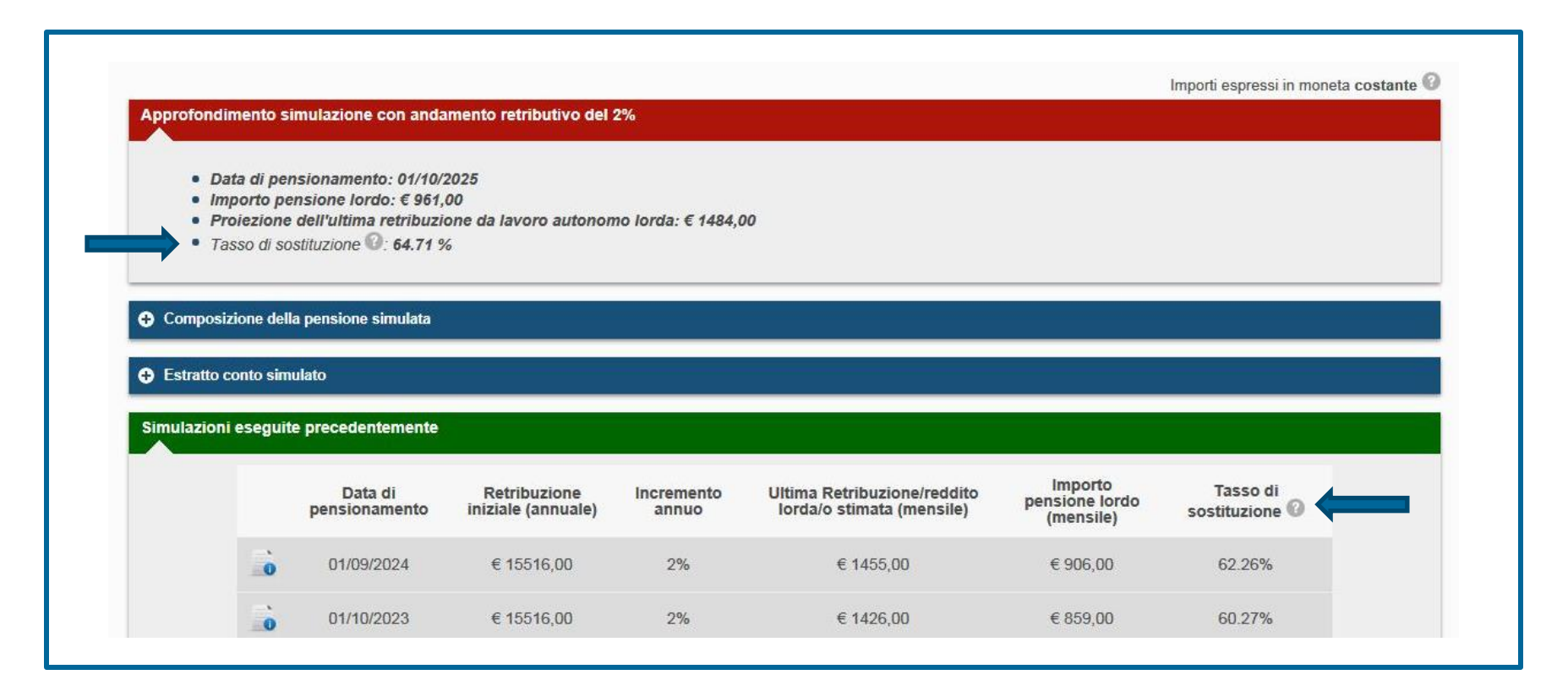

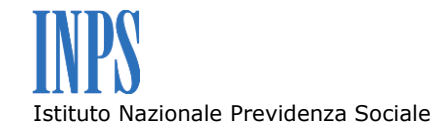

## **E' possibile compilare il questionario di valutazione, al quale si accede cliccando sul pulsante «Valuta Servizio».**

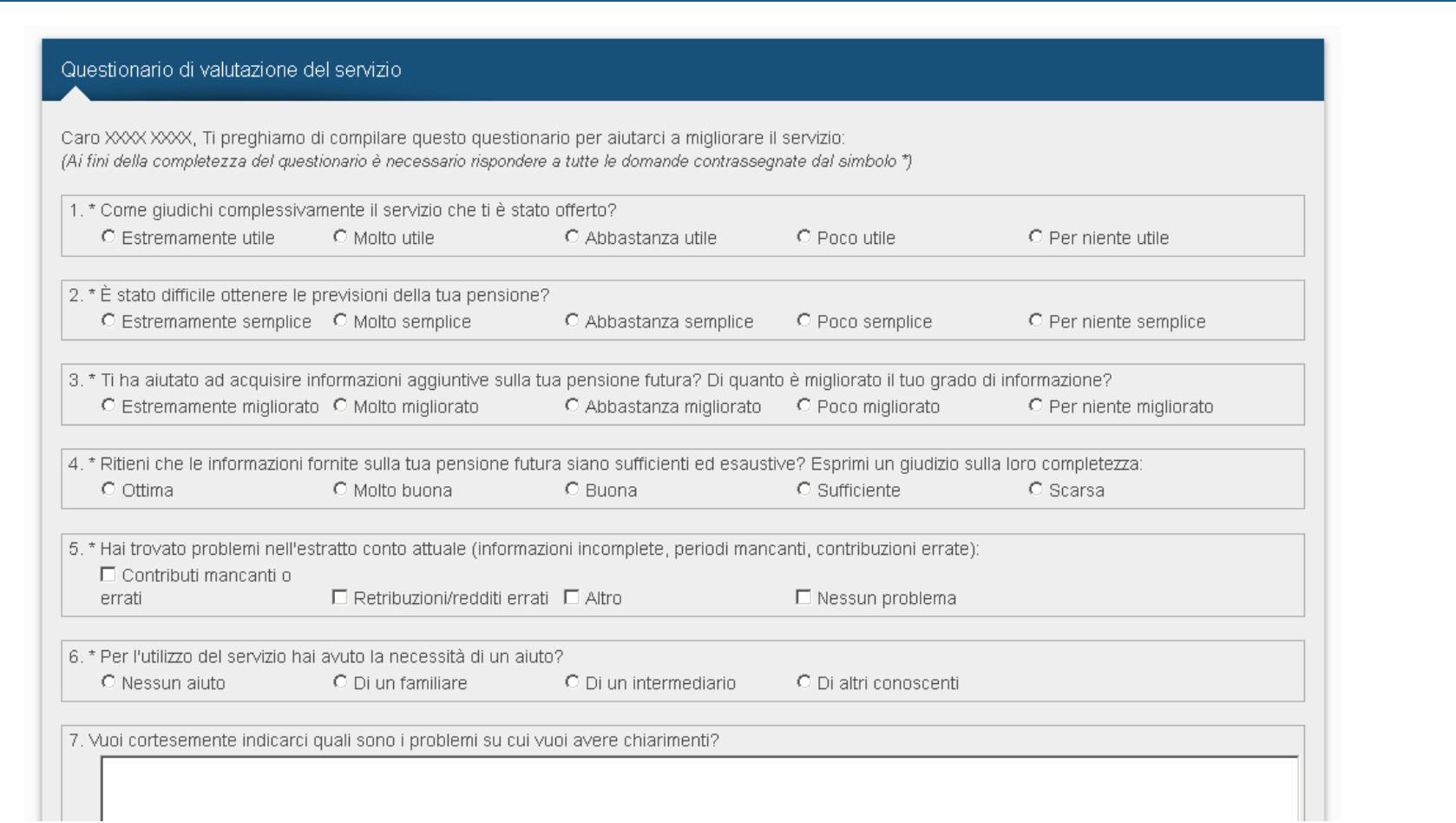